# PDFtoJPG Crack With Keygen Download

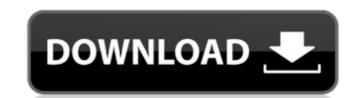

### PDFtoJPG Crack+ Free For PC [Updated]

Now I have written a small guide on the steps on How to Install and use real VLC on Windows 8/8.1/10 because windows 8/8.1/10 comes with already pre-installed Real VLC Player is installed in Program Files>Real VLC Player>Uninstall that is already installed. How to Install and use VLC on windows 8/8.1/10/8.1.2/10.1? You can simply unzip/extract the Real VLC Player downloaded from their official website into one of the following location: Next, start VLC by clicking on the Real VLC Player, you can search Video, Music, Podcast and other Media in the List of media in the right-side of VLC Player. 3. Downloaded Media After opening Real VLC Player, you can find your downloaded media in the List of Media in the right-side of VLC Player. How to create playlist in VLC? You can create the List of Media list. You can find the Media list icon on the right-side of the Media list icon and can find the option for Add Folder to the list of Media list. You can find the option for Add Folder to the list of Media list. You can mow add the folder location where all the files and sub folders are stored. Once added, you can easily play the playlist for all the files in the folder. How to Clear by Clear the existing playlist by clicking on the Playlist Name at the bottom of VLC Media List. You can easily browse the files and sub folders by clicking on the Vlce Files Folder at the button of VLC Media list. 4. Add Media to the Playlist in VLC After adding the video, you can easily manage the play and pause the video using right-side buttons in the top of VLC Media List. You can copy the Video file on the hard disk by clicking on the copy or move button at the top

### PDFtoJPG Download

PDF to JPG Converter is an application with a pretty suggestive name - it allows you to convert PDF documents to image files with the JPG format. The interface of the program is based on a standard window in which you can import documents by using either the file browser or "drag and drop" method. Batch processing is allowed. So, all you have to do is specify the output destination, in order to proceed with the conversion task. But you can also adjust the quality and resolution, as well as set the colors and rotation. In addition, you can specify the image name template and set the page range, as well as set the post-task action (e.g. delete original PDF document, move converted PDF files to a specific folder), and more. The simple-to-use program takes up a very low amount of system resources (which is barely noticeable), quickly finishes a task and manages to keep a very good image quality. Unfortunately, the unregistered version displays a watermark on the output files. Also, the interface is outdated and there is no help file available. But, even so, we strongly recommend PDF to JPG Converter to all users, no matter how inexperienced they are. Keywords:converter PDF to JPG Converter, PDF to JPG Converter or PDF to JPG Converter or PDF to JPG Converter or PDF to JPG Converter or PDF to JPG Converter or PDF to JPG Converter or PDF to JPG Converter or PDF to JPG Converter. PDF to JPG Converter or PDF to JPG Converter. PDF to JPG Converter or PDF to JPG Converter. PDF to JPG Converter or PDF to JPG Converter. PDF to JPG Converter or PDF to JPG Converter. PDF to JPG Converter. PDF to JPG Converter. PDF to JPG Converter. PDF to JPG Converter. PDF to JPG Converter. PDF to JPG Converter. PDF to JPG Converter. PDF to JPG Converter. PDF to JPG Converter. PDF documents to image files with the JPG format. The interface of the program is based on a standard window in which you can import documents by using either the page range, as well as set the post-task action (e.g. delete original PDF document, move converted PDF fi

**PDFtoJPG** 

How to Convert PDF to JPG ADVERTISEMENTS PDFtoJPG Description: PDF to JPG Converter is a useful application to convert your PDF into JPG. It is a simple to use application which is compatible with all systems and is very easy to use. Easy, fast conversion. The Ups and Downs of Rusty's Secret - chapter 25: Breakdown. When he reached the ground he saw the Porsche parked and there was a black Suburban pulled up to the side of it. A figure entered and removed the Porsche's license plate. He looked up and saw Rusty, who was waving him over. When Rusty saw Blue he waved both. Blue ran towards him, shouting, "Rusty" as he went. He got closer and saw Rusty's leg lying on the ground. "Rusty!" He jumped into the hole and saw a gun sticking out from his back. "Rusty, what happened?" Rusty lay still, eyes closed and unmoving. Blue crawled to him, shaking his shoulder to see if he was awake. Rusty didn't react. Blue did a quick inventory of Rusty's injuries; severe leg laceration on the lower side, a wound on his leg bone probably from the fall, a big gash on the side of his face, and a large contusion in the side of his head. He removed the gun from Rusty's back and placed it on the ground. He then knelt beside him. Rusty made no move to respond, so Blue crawled back to the car. Now he was back, in the car, he looked around frantically for something to bind Rusty's wounds. He removed the small first-aid kit from the center console and ripped up the t-shirt he used to cover his wounds. He ripped that off along with the shirt Rusty was wearing, and used both to wrap his leg and his head. He bound the bleeding leg tightly, using both old and new t-shirts. Then he put the newer shirt back on, using his belt to hold it in place, and that last injury the chief had mentioned. He hoped it was nothing. Maybe just scrapes and bruises. He backed the car up and drove it to the edge of the forest, turning it around so the passenger side was down a little. He got

### What's New in the?

PDF to JPG Converter is an application with a pretty suggestive name - it allows you to convert PDF documents to image files with the JPG format. The interface of the program is based on a standard window in which you can import documents by using either the file browser or "drag and drop" method. Batch processing is allowed. So, all you have to do is specify the output destination, in order to proceed with the conversion task. But you can also adjust the quality and resolution, you can specify the image name template and set the page range, as well as set the posttask action (e.g. delete original PDF document, move converted PDF files to a specific folder), and more. The simple-to-use program takes up a very low amount of system resources (which is barely noticeable), quickly finishes a task and manages to keep a very good image quality. Unfortunately, the unregistered version displays a watermark on the output files. Also, the interface is outdated and there is no help file available. But, even so, we strongly recommend PDF to JPG Converter to all users, no matter how inexperienced they are.... PDFtoJPG Description: PDF to JPG Converter is an application with a pretty suggestive name - it allows you to convert PDF documents to image files with the JPG format. The interface of the program is based on a standard window in which you can import documents by using either the file browser or "drag and drop" method. Batch processing is allowed. So, all you have to do is specify the output destination, in order to proceed with the conversion task. But you can also adjust the quality and resolution, as well as set the page range, as well as set the post-task action (e.g. delete original PDF document, move converted PDF files to a specific folder), and more. The simple-to-use program takes up a very low amount of system resources (which is barely noticeable), quickly finishes a task and manages to keep a very good image quality. Unfortunately, the unregistered version displays a watermark on the output files. Also, the interface is outdated and there is no help file available. But, even so, we strongly recommend PDF to JPG Converter to all users, no matter how inexperienced they are.

## **System Requirements For PDFtoJPG:**

Windows 7 Mac OS X 10.6 or newer 800 x 600 minimum Screen resolution 1 GB of hard drive space Steam account Steam library CONSUMER KEY: Copy and paste the following key on the Steam page you want to download the game on: Console Application Version: PC STEAM\_KEY: 7FE527C4BC3B4F2F CONSOLE: PC STEAM\_KEY: 7FE527C4BC

https://arcaoid.xyz/sigfig-portfolio-for-windows-8-crack-free-mac-win-march-2022/https://chickenrecipeseasy.top/wp-content/uploads/2022/07/jaimnai.pdf
https://dulcexv.com/wp-content/uploads/2022/07/GI\_Joe\_Retaliation\_Theme.pdf

http://ratucnc.com/?p=7541
https://classifieds.cornerecho.com/advert/img2xpm-crack-free-mac-win-latest/
https://community.tccwpg.com/upload/files/2022/07/EpWXjrGkYiTVfLKEzCxn\_04\_c6ae4051086b18ac0e9b726b321a30db\_file.pdf

https://breathelifebr.org/wp-content/uploads/2022/07/ProcessModel.pdf https://www.slas.lk/advert/xenarmor-social-media-blocker-1-1-0-1-keygen-full-version-free-for-windows-march-2022/

https://clusterenergetico.org/2022/07/04/quicktime-player-for-windows-crack-free-download/
http://tancotor.yolasite.com/resources/IdeaMaker-X64-Latest-2022.pdf
https://harneys.blog/2022/07/04/winreminders-updated/
https://secureservercdn.net/160.153.138.219/v3i.81f.myftpupload.com/wp-content/uploads/2022/07/FireBall\_FTP.pdf?time=1656929668
http://autorenkollektiv.org/2022/07/04/installconstruct-with-key-for-windows-final-2022/

http://pixology.in/?p=12886

https://taavistea.com/wp-content/uploads/2022/07/Syncios\_Toolkit.pdf
https://fastmarbles.com/wp-content/uploads/2022/07/NetPing.pdf
https://you.worldcruiseacademy.co.id/upload/files/2022/07/e6wRggdlvAZ5u14SrLcO\_04\_4acd514e1558f6f86cb62251f7153e3c\_file.pdf
https://nashvilleopportunity.com/db-audit-and-security-360-crack-patch-with-serial-key-free-download/

http://kjvreadersbible.com/?p=50338

https://www.townofroyalton.org/sites/g/files/vyhlif5591/f/pages/newsletter\_1.pdf